Samodzielnie utwórz i skonfiguruj domowa sięć komputerowa

# Ćwiczeniapraktyczne

# Budowa i obsługa domowych **SIECI** komputerowych

Poznaj teorię sieci komputerowych

Skompletui niezbedny sprzet

Zainstalui karty sieciowe w komputerach

Uruchom potrzebne usługi

Polncz się z internetern

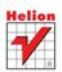

**Tomasz Rak** 

# helion. $p\not\!\downarrow$

# $\gg$  Idź do

- [Spis tre](#page-2-0)ści
- Przykł[adowy rozdzia](#page-4-0)ł

# Katalog książek

- [Katalog online](http://helion.pl/page354U~katalog.htm)
- [Zamów drukowany](http://helion.pl/zamow_katalog.htm) katalog

# Twój koszyk

[• Dodaj do koszyka](http://helion.pl/add354U~cwsiw2)

# Cennik i informacje

- [Zamów informacje](http://helion.pl/page354U~emaile.cgi) o nowościach
- [Zamów cennik](http://helion.pl/page354U~cennik.htm)

# Czytelnia

[• Fragmenty ksi](http://helion.pl/page354U~online.htm)ążek online

# Budowa i obsługa domowych sieci komputerowych. Ćwiczenia praktyczne

Autor[: Tomasz Rak](http://helion.pl/autorzy/rakt.htm) ISBN: 978-83-246-2832-2 Format: A5, stron: 224

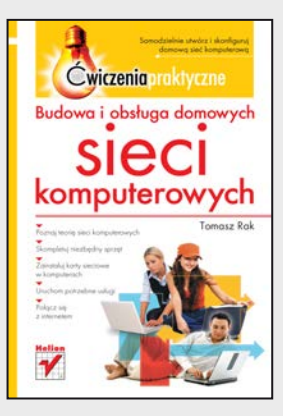

- Poznaj teorię sieci komputerowych
- Skompletuj niezbędny sprzęt
- Zainstaluj karty sieciowe w komputerach
- Uruchom potrzebne usługi
- Połącz się z internetem

Każdy z nas miał już kiedyś okazję zetknąć się z komputerem – chociażby w domu lub pracy. A używanie komputera w obecnych czasach nieodłącznie wiąże się z korzystaniem z sieci komputerowej. Internet stał się czymś tak powszechnym, jak radio i telewizja. Utworzenie własnej sieci, łączącej kilka komputerów i podłączonej do internetu nie jest – wbrew pozorom – szczególnie trudnym zadaniem.

Przekonasz się o tym dzięki książce "Budowa i obsługa domowych sieci komputerowych. Ćwiczenia praktyczne". Podczas lektury nauczysz się projektować i tworzyć niewielką sieć komputerową, oferującą wiele przydatnych usług. Poznasz niezbędne zagadnienia teoretyczne, a także dobierzesz odpowiedni sprzęt i zainstalujesz go. Skonfigurujesz systemy operacyjne Windows 7, Linux Ubuntu oraz Mac OS X tak, aby działały w jednej sieci, wymieniając informacje pomiędzy sobą i łącząc się z internetem. Zrozumiesz sposób pracy urządzeń sieciowych. Dowiesz się, co można wykorzystać do komunikacji z otaczającym nas "światem internetowym", w jaki sposób administrować podstawowymi usługami na styku sieci lokalnej i internetu oraz jak chronić się przed intruzami.

- Topologie i modele sieci
- Sprzęt sieciowy
- Instalacja i konfiguracja kart sieciowych w różnych systemach operacyjnych
- Podłączenie sieci do internetu
- Dynamiczne i statyczne przydzielanie adresów IP
- Udostępnianie zasobów i usługi sieciowe
- Zabezpieczanie sieci za pomocą firewalla i antywirusów

**Przekonaj się, że budowanie domowej sieci komputerowej to nic trudnego!**

# **X** Kontakt

Helion SA ul. Kościuszki 1c 44-100 Gliwice tel. 32 230 98 63 [e-mail: helion@helion.pl](mailto:helion@helion.pl) © Helion 1991–2011

# Spis treści

<span id="page-2-0"></span>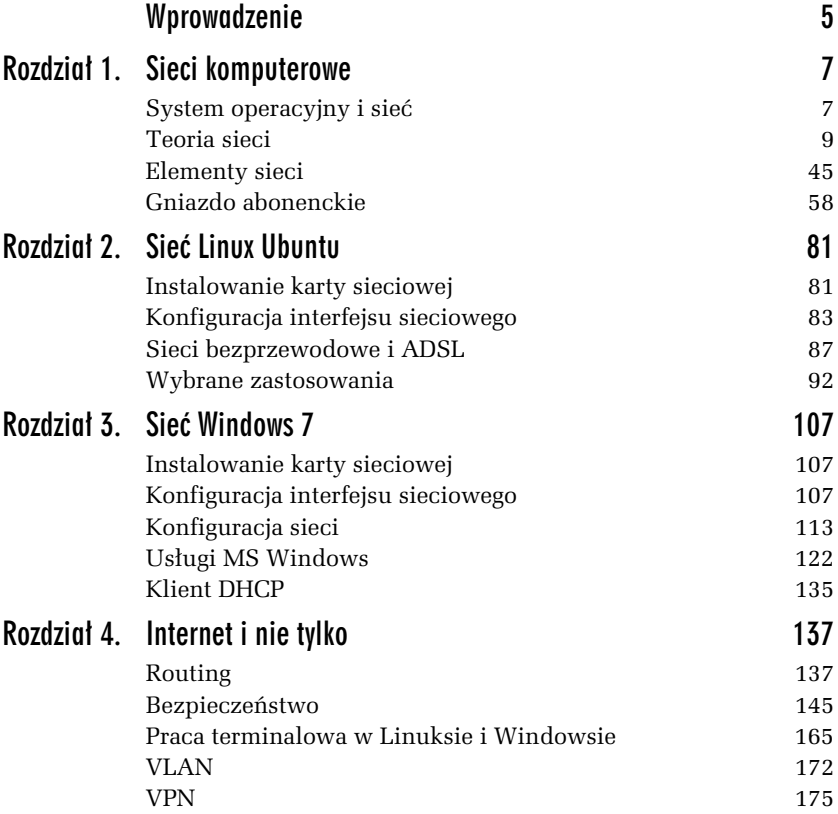

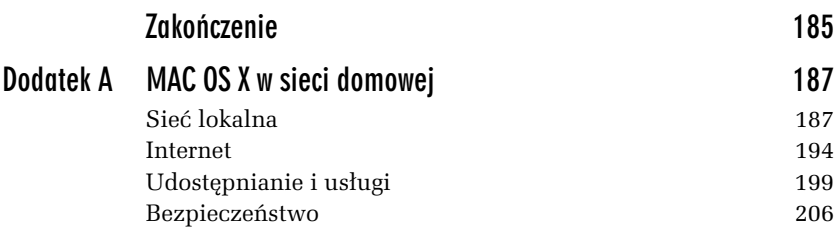

<span id="page-4-0"></span>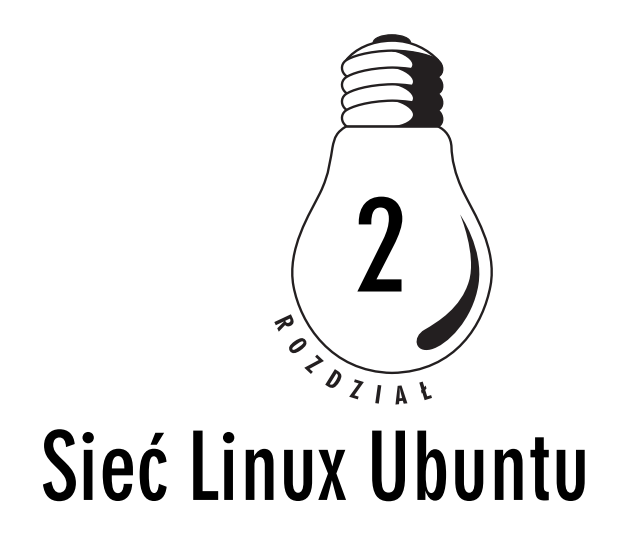

W celu skonfigurowania połączenia sieciowego należy zalogować się do systemu jako administrator (root). W Ubuntu konieczne jest poprzedzanie poleceń administracyjnych, wydawanych jako zwykły użytkownik, poleceniem sudo, co skutkuje koniecznościa wielokrotnego podawania hasła roota. Najpierw należy zainstalować odpowiedni sterownik do karty sieciowej (*moduł*), który jest dostarczony ze sprzętem, lub wykorzystać jeden z istniejących w systemie (większość kart jest zgodna ze standardem NE 2000 i jest automatycznie konfigurowana podczas instalacji systemu). W przypadku niezgodności wersji sterowników z jądrem systemu należy skompilować moduł sterownika karty.

# Instalowanie karty sieciowej

Karta sieciowa musi być skojarzona z logicznym przewodowym interfejsem sieciowym systemu: *eth0*, *eth1* itd. W tym celu, jeśli sterowniki są skompilowane jako moduły, należy dodać odpowiednie linie do pliku */etc/modules.conf* (w niektórych dystrybucjach */etc/modeprob. conf*). W Ubuntu zastąpiono te pliki katalogiem */etc/modprobe.d* z plikami, zawierajcymi informacje o aliasach do moduów, które maj nie zostać załadowane do jądra.

#### $2.1$ A.tadowanie" modułu

W jaki sposób sprawdzić, usunąć i "załadować" moduły karty sieciowej RTL 8139 do jądra systemu Linux?

- 1. Do sprawdzenia aktualnie załadowanych modułów służy polecenie lsmod (rysunek 2.1a).
- **2.** Usuwanie modułów z jadra systemu Linux wykonuje się poleceniem rmmod (rysunek 2.1b).
- **3.** Do "załadowania" modułu służy np. polecenie modprobe, po którym następuje nazwa modułu (rysunek 2.1c).

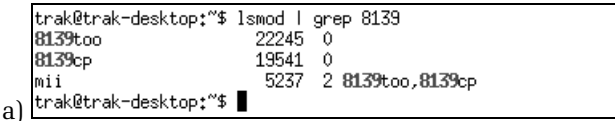

```
trak@trak-desktop:"$ sudo rmmod 8139too
   [sudo] password for trak:
   trak@trak-desktop:"$ sudo rmmod 8139cp
   trak@trak-desktop:"$ sudo rmmod mii
   trak@trak-desktop:"$ lsmod | grep 8139
b) trak@trak-desktop:"$
```
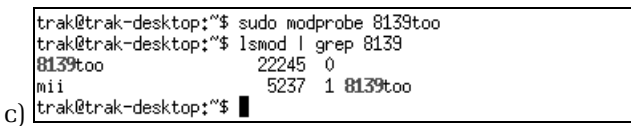

*Rysunek 2.1. Moduy sterownika karty sieciowej: a) sprawdzanie, b) usuwanie, c) "adowanie"*

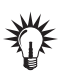

Polecenia poprzedzono poleceniem sudo, ponieważ istnieje konieczność uruchomienia ich jako administrator (root).

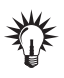

Dla karty RTL 8139 istnieją dwa moduły 8139too i 8139cp. Wystarczy załadowanie jednego z nich. W przypadku problemów można sprawdzić aliasy moduów (rysunek 2.2).

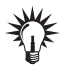

Moduł mii, który pojawiał się z modułami karty sieciowej, wykorzystywany jest przez narzędzie mii-tool do określania prędkości połączenia (rysunek 2.3).

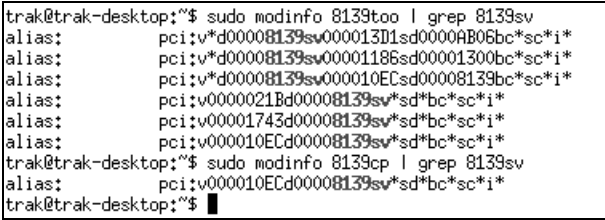

*Rysunek 2.2. Sprawdzanie aliasów zaadowanych moduów*

trak@trak-desktop:"\$ sudo mii-tool eth0: negotiated 100baseTx-FD flow-control, link ok eth1: no link eth2: no link trak@trak-desktop:~\$

*Rysunek 2.3. Dziaanie polecenia mii-tool*

Podobnie jest ze sterownikami dla karty bezprzewodowej. Dla przykładu karta RTL 8180 ma moduł pokazany na rysunku 2.4.

trak@trak-desktop:"\$ lsmod | grep 8180 rt18180 30337 0 238128 1 rt18180 mac80211 1765 1 rt18180 eeprom\_93cx6 148386 2 rt18180.mac80211 cf980211 trak@trak-desktop:"\$

*Rysunek 2.4. "Załadowany" moduł karty bezprzewodowej* 

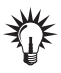

Szczegółowe informacje o interfejsach sieciowych można znaleźć w pliku urządzeń, wydając polecenie sudo cat /proc/net/dev.

# Konfiguracja interfejsu sieciowego

Dalsza konfiguracja polega na skonfigurowaniu interfejsów sieciowych. Można tego dokonać na wiele sposobów: edytując pliki konfiguracyjne, za pomoca poleceń lub korzystając z programów graficznych ułatwiających to zadanie. Każdy ze sposobów ma swoje dobre i złe strony.

# 2.2 Konfigurator graficzny interfejsu sieciowego

W jaki sposób skonfigurować pierwsze urządzenie sieciowe (inicjalizowane przy starcie systemu), podając adres 192.168.2.200, maskę 255.255.255.0, brame 192.168.2.1 i DNS 194.204.159.1?

Należy uruchomić narzędzie konfiguracji z *System/Preferencje/Połqczenia sieciowe,* a następnie wprowadzić podane adresy (rysunek 2.5).

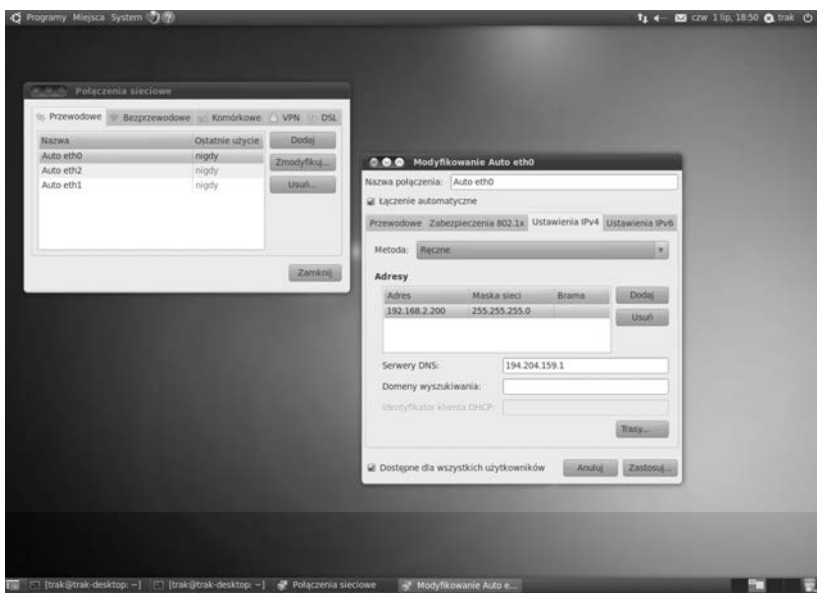

*Rysunek 2.5. Graficzne narzdzie konfiguracji*

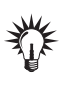

Plik konfiguracyjny znajduje się w /etc/NetworkManager/ system-connecions. Zeby podglądnąć wpisy w tym pliku, konieczne jest posiadanie praw administratora.

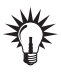

Do konfiguracji interfejsu sieciowego ręcznie można użyć polecenia ifconfig lub ip poprzedzonego poleceniem sudo. Pamiętać należy, że restart systemu usuwa tę konfigurację.

W przypadku konfiguracji ręcznej brakuje jeszcze informacji o domyślnej bramie i DNS-ie.

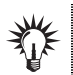

-

Konfiguracja pierwszego interfejsu bezprzewodowego przebiega podobnie — z ta różnica, że zamiast eth0 wpisuje się wlan0.

#### -WICZENIE 2.3 Użycie ifconfia i route

W jaki sposób użyć poleceń ifconfig i route do wprowadzenia ustawień adresu IP oraz adresu bramy domyślnej?

Poniżej przedstawiono ich składnię:

```
ifconfig eth0 <IP> netmask <Maska>
route add default gw <Brama>
```
Konfigurację (przy założeniu, że interfejsem sieciowym jest eth0)  $przed$ stawiono na rysunku 2.6<sup>1</sup>.

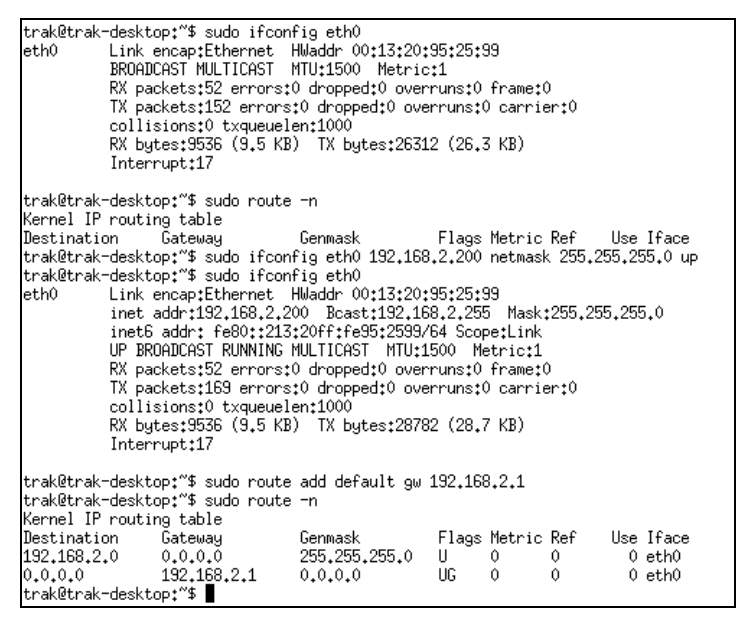

*Rysunek 2.6. Rczna konfiguracja pierwszego interfejsu sieciowego eth0 i routingu wraz ze sprawdzeniami*

<sup>1</sup> Interfejsy sieciowe: eth — Ethernet, tr — Token Ring, ppp — Point to Point Protocol i lo — Local Loopback.

### 2.4 Ustawianie adresów serwerów nazw w Linuksie

W jaki sposób można dodać do konfiguracji komputera adresy serwerów DNS (194.204.159.1 i 194.204.152.34)?

W tym celu w pliku /e*tc/resolv.conf* (rysunek 2.7) należy wprowadzić nastepujace linie:

```
domain <sufiks_domeny>
nameserver <IP_DNS1>
nameserver <IP_DNS2>
```

```
trak@trak-desktop:"$ sudo cat /etc/resolv.conf
domain domena.pl
nameserver 194,204,159,1
nameserver 194.204.152.34
trak@trak-desktop:"$
```
*Rysunek 2.7. Plik resolv.conf*

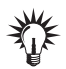

Można do tego celu użyć dowolnego edytora lub polecenia linuksowego cat z przekierowaniem.

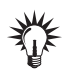

Sprawdzenie poprawności konfiguracji interfejsu sieciowego odbywa się przy użyciu polecenia i fconfig oraz, przykładowo, instrukcji ping w celu sprawdzenia połączenia z dowolnym komputerem w sieci  $(n$ ing  $\langle IP \rangle$ ).

#### -WICZENIE

-

### 2.5 Plik hosts

W jaki sposób uzupełnić plik *hosts* o wpisy o adresach 192.168.2.10 dla *komp-windows.domena.pl*, 192.168.2.20 dla *komp-linux.domena.pl*, i 192.168.2.30 dla *komp-mac.domena.pl*?

Plik /etc/hosts zawiera nazwy hostów i przypisane im adresy IP<sup>2</sup>. Format pliku to: adres IP nazwa symboliczna aliasy (rysunek 2.8).

 $^2$  W przypadku braku serwera DNS w sieci lokalnej plik ten jest przeszukiwany w celu zdobycia informacji na temat nazw domenowych odpowiadających konkretnym IP.

```
trak@trak-desktop:"$ sudo cat /etc/hosts
127,0,0,1
               localhost
127.0.1.1
                trak-desktop
192.168.2.10 komp-windows.domena.pl
192.168.2.20 komp-linux.domena.pl
192.168.2.30 komp-mac.domena.pl
# The following lines are desirable for IPv6 capable hosts
::1localhost ip6-localhost ip6-loopback
Fe00::0 ip6-localnet
ff00::0 ip6-mcastprefix
ff02::1 ip6-allnodes
ff02::2 ip6-allrouters
ff02::3 ip6-allhosts
trak@trak-desktop:~$
```
*Rysunek 2.8. Przykadowy plik hosts*

### -WICZENIE 2.6 Plik host.conf

W jaki sposób określa się kolejność wyszukiwania nazwy domenowej?

Plik */etc/host.conf* określa kolejność sprawdzania adresów domenowych hostów. Dyrektywa order oznacza, że:

- □ hosts należy przejrzeć plik */etc/hosts*;
- $\Box$  bind należy przepytać serwer(y) nazw (ustalone w pliku *resolv.conf*) o adres domenowy.

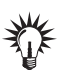

Kolejność podania opcji w pliku jest równoznaczna z kolejnością przeszukiwania.

Wpis: order hosts, bind oznacza, że komputer najpierw sprawdzi, czy wpisu o nazwie nie ma w pliku *hosts* lokalnie, a następnie zażąda podania informacji od serwerów DNS<sup>3</sup>.

# Sieci bezprzewodowe i ADSL

Konfiguracja karty bezprzewodowej nie różni się zbytnio od karty przewodowej.

```
 
3
 RFC1035.
```
### 2.7 Sieć bezprzewodowa

W jaki sposób sprawdzić konfigurację i działanie sieci bezprzewodowej?

Sposobów jest wiele (rysunek 2.9). Jednym z nich jest sprawdzenie konfiguracji interfejsu wlan0. Kolejnym może być weryfikacja podłączenia do urzdzenia sieciowego, jakim jest Access Point. W Ubuntu istnieje lista rozwijana połączeń sieciowych, gdzie również można sprawdzić poprawność połączenia i wykonać np. odłączenie.

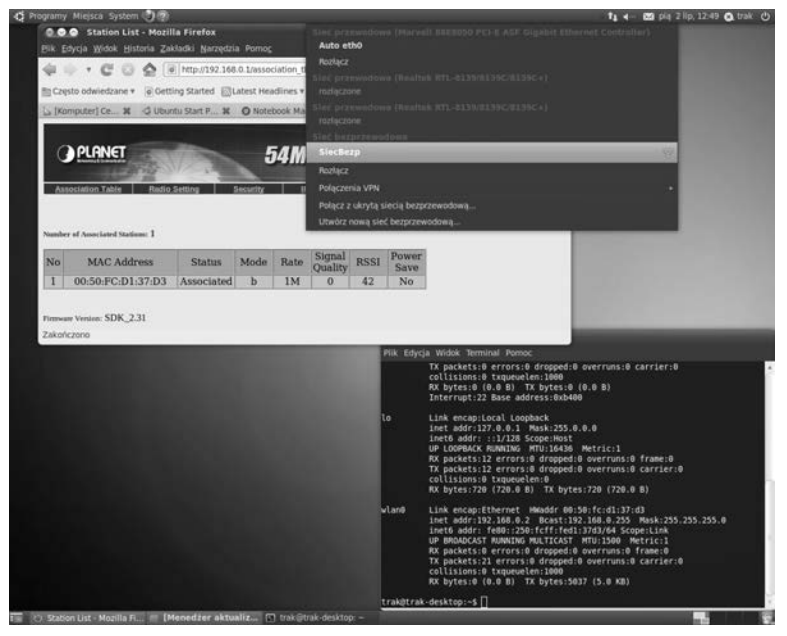

*Rysunek 2.9. Weryfikacja dziaania konfiguracji i podczenia do sieci bezprzewodowej*

Połączenie z internetem sieci lokalnej realizowane jest na wiele sposobów. Pewna liczba takich połączeń wykonywana jest przy użyciu technologii ADSL (*Asymmetric Digital Subscriber Line*) 4 .

<sup>-</sup>4 Cyfrowy standard szerokopasmowego dostępu do internetu wykorzystujący miedziane, analogowe linie telefoniczne.

# 2.8 Sieć ADSL W Linuksie

Jak uruchomić połączenie dla Linux Ubuntu przy użyciu modemu Sagem Fast 800 — Neostrada TP (rysunek 2.10)?

*Rysunek 2.10. Modem Sagem Fast 800*

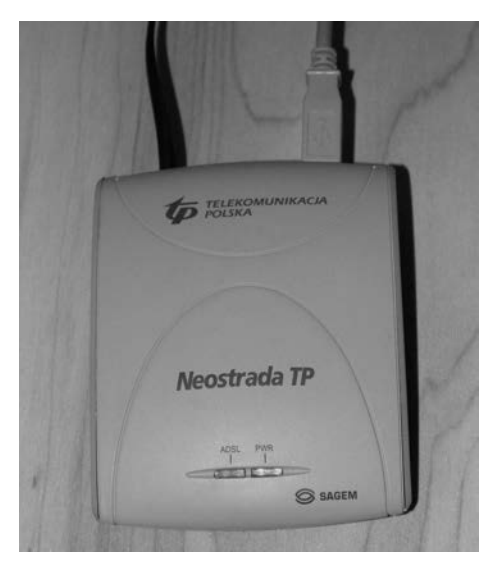

Na początek należy pobrać z internetu sterownik. W tym przypadku jest to plik sagem.tar.gz.

Kolejnym krokiem jest wyszukanie oprogramowania do konfiguracji. Jest ich wiele, ale nie wszystkie są wspierane do dziś i dlatego wybrano program linnet.

Uruchomienie programu i sposób instalacji i konfiguracji prezentuje rysunek 2.11.

Kolejnym krokiem po konfiguracji jest uruchomienie z opcja p (rysunek 2.12a).

W celu weryfikacji połączenia wystarczy sprawdzić konfigurację interfejsu ppp0 (rysunek 2.12b) lub graficznie — rysunek 2.12c.

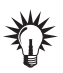

Informacje o użytkowniku, haśle i adresach IP zostały celowo zamazane.

Protokół PPP (RFC1661), działający w warstwie łącza danych, jest stosowany do połączenia (modemowego) dwóch hostów w sieci WAN. Występuje w dwóch wersjach A i E. Modem w tym przykładzie używa wersji A. Użyte uwierzytelnianie to CHAP (Challenge Handshake *Authentication Protocol*) 5 .

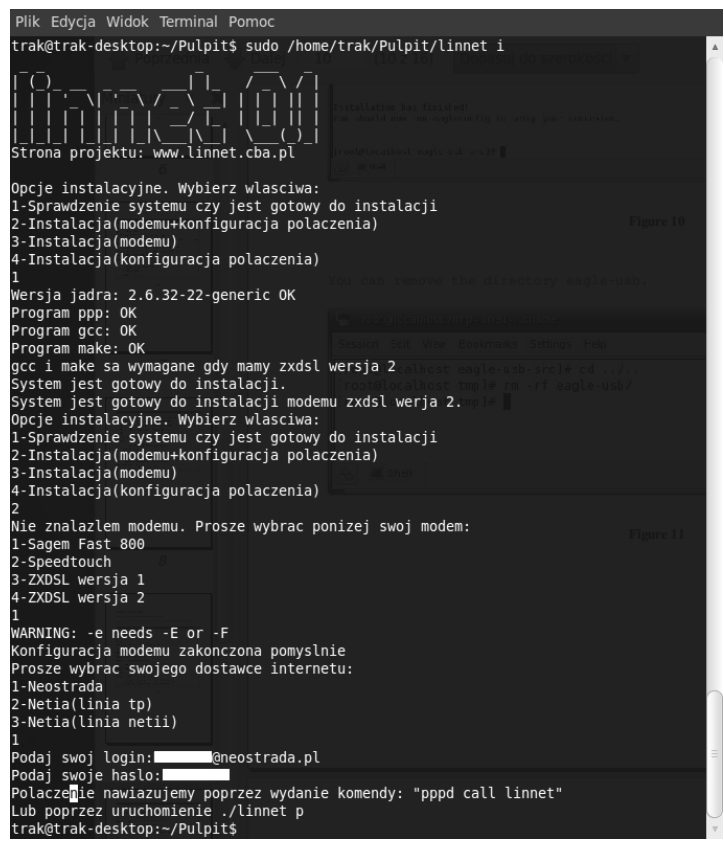

*Rysunek 2.11. Konfiguracja modemu ADSL*

-

<sup>5</sup> CHAP implementuje bezpieczne trójfazowe uwierzytelnianie, wykorzystując nie najbezpieczniejszy algorytm kryptograficzny MD5 (*Message-Digest algorithm 5*) (RFC1994).

Możliwe jest użycie uwierzytelnienia PAP (*Password Authentication*) *Protocol*), jednak przesyła ono hasła zwykłym tekstem (RFC1334).

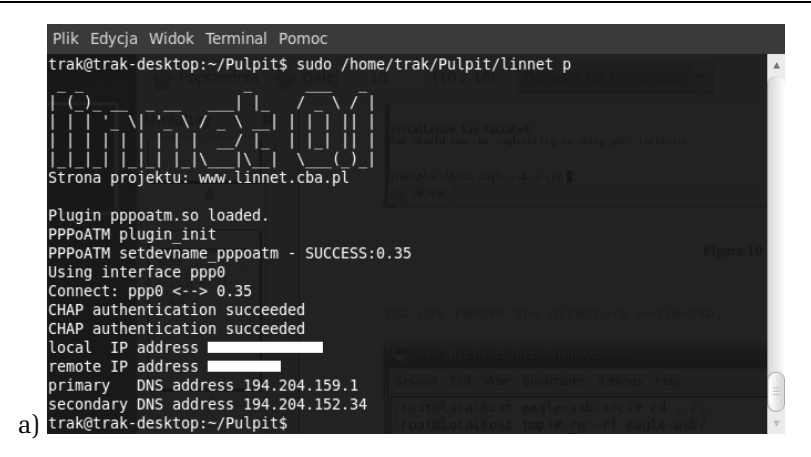

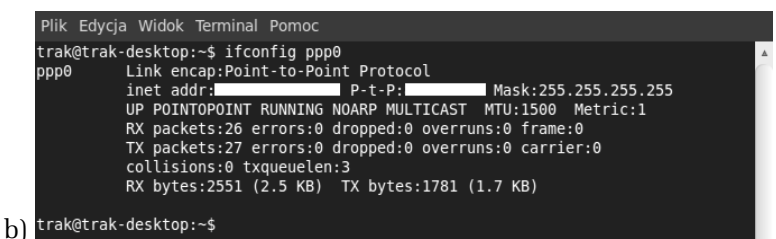

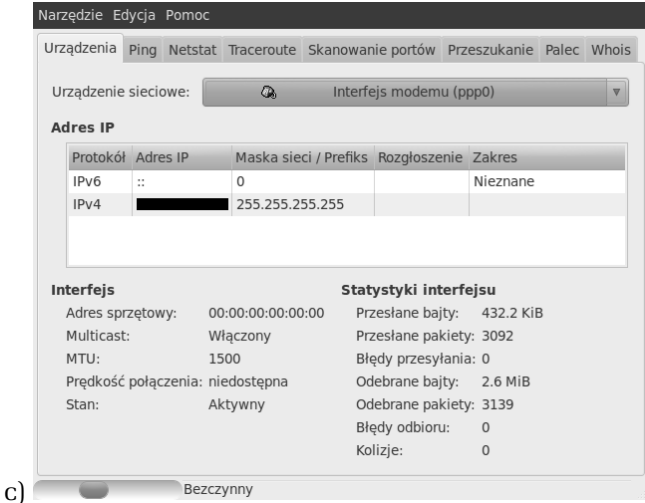

*Rysunek 2.12. Modem ADSL: a) uruchamianie, b) weryfikacja ustawień interfejsu, c) graficzna prezentacja dziaania*

# Wybrane zastosowania

Nie sposób zliczyć usług, zastosowań i możliwości oferowanych przez Linuksa. Wybrano kilka przydatnych zastosowań w sieci lokalnej i nie tylko.

-WICZENIE

### 2.9 Narzędzia sieciowe

Jak sprawdzić trasę do konkretnego hosta w sieci, np. www.wp.pl?

W Linuksie Ubuntu standardowo instalowanych jest kilka podstawowych narzędzi weryfikacji sieci. Istnieje także nakładka graficzna na te programy. Należy uruchomić *System/Administracja/Narzędzia sieciowe,* a następnie wybrać *Traceroute*. Teraz już tylko wystarczy wpisać adres komputera, do którego drogi się szuka (rysunek 2.13).

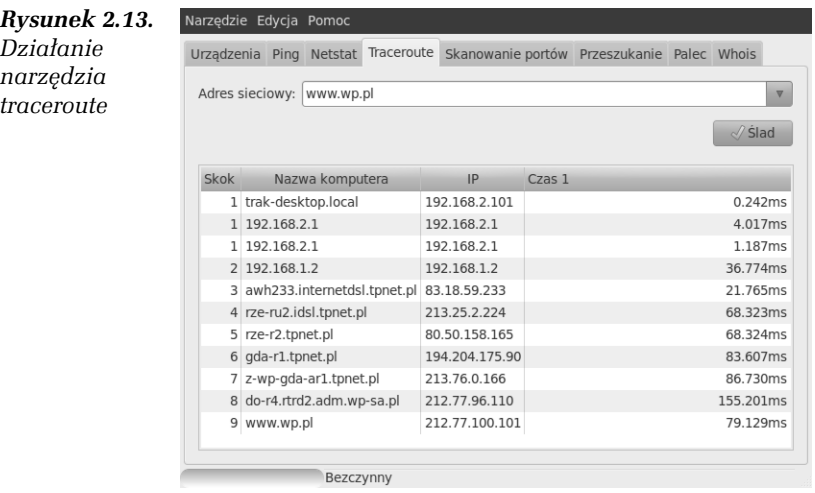

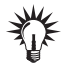

Omawiane narzędzie graficzne ma jeszcze m.in. podgląd informacji o interfejsach sieciowych, uruchamianie polecenia ping, sprawdzanie statusu sieci i np. tablicy routingu, możliwość weryfikowania otwartych portów sieciowych itp.

Program traceroute na bazie protokoów UDP i ICMP bada kolejne skoki (hopy) i czasy otrzymania odpowiedzi na drodze do hosta docelowego. W sieci z routingiem statycznym będzie to zawsze ta sama droga, a w sieci z protokołami routingu dynamicznego (np. internet) może być różna.

Możliwy jest dostęp z komputerów linuksowych do zasobów sieciowych komputerów z MS Windows.

-WICZENIE

# 2.10 Linuksowy dostęp do zasobów Windows 7

W jaki sposób przeglądać udostępnione zasoby katalogowo-plikowe Windows 7 w sieci lokalnej?

Wystarczy, znając użytkownika i hasło dla komputera z Windows 7, połączyć się z nim przez *Miejsca/Sieć*. Oczywiście konieczna jest znajomość nazwy tego komputera (rysunek 2.14).

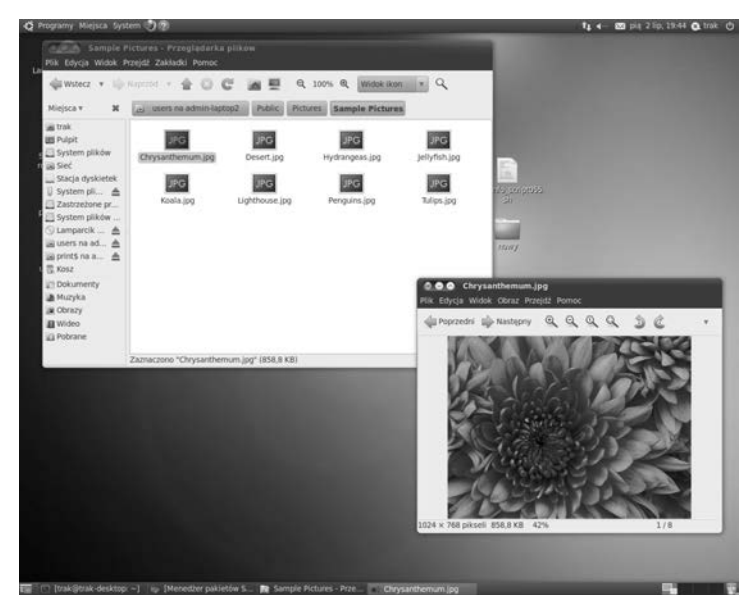

*Rysunek 2.14. Zasoby Windows 7*

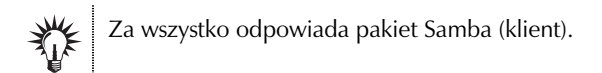

Szybciej można dokonać tej samej operacji, wykorzystując *Miejsca/Połącz* z *serwerem*…. Wybiera się *Udział Windows* i podaje konieczne parametry: Serwer — może być IP, Katalog — nazwa udostępnianego katalogu, i *Nazwa użytkownika* — użytkownik, który ma dostęp do tego katalogu.

To oczywiście niejedyna możliwość współistnienia tych dwóch systemów w jednej sieci lokalnej. Na bazie wspomnianego pakietu możliwy jest również dostęp do drukarki zainstalowanej na Windows 7.

#### -WICZENIE

### 2.11 Drukowanie z Linuksa na drukarce zainstalowanej pod systemem MS Windows

Jak skonfigurować drukarkę udostępnianą przez Windows 7 (admin--laptop2) w Linuksie (trak-desktop)?

Wybiera się zakładkę *System/Administracja/Drukowanie*, a następnie *Dodaj/Drukarka sieciowa/Windows Printer via SAMBA* i podaje dane odnośnie do drukarki — lokalizację (rysunek 2.15) — a następnie wybiera i instaluje sterownik (rysunek 2.16). Wydruk strony testowej kończy instalację (rysunek 2.16).

W jednym z okien (rysunek 2.14c) widać postęp drukowania przez sieć w systemie Windows 7 (sprawdzenie).

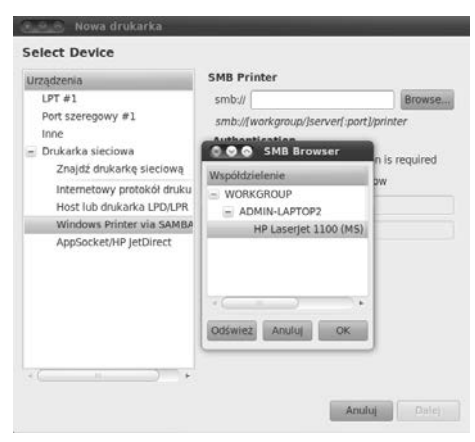

*Rysunek 2.15. Drukarka sieciowa udostpniana na Windows 7 (admin-laptop2) — konfiguracja*

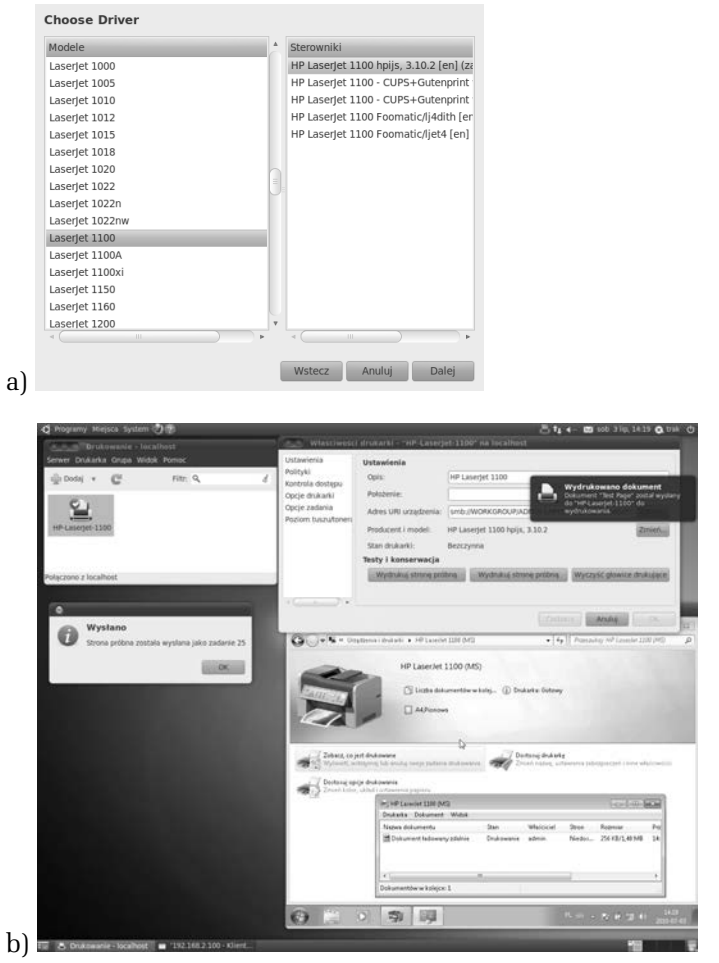

*Rysunek 2.16. Drukarka sieciowa udostpniana na Windows 7 (admin-laptop2): a) instalowanie sterownika, b) drukowanie strony testowej*

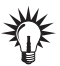

Bardzo podobnie realizowany jest proces instalacji drukarki z Linuksa na Windows 7 (rysunek 2.17a). Konieczne jest doinstalowanie (*System/ Administracja/Meneder pakietów Synaptic*) pakietu Samba i uruchomienie serwera samba (smbd -F). W celu uproszczenia konfiguracji warto doinstalować jeden z pakietów gadmin-samba lub system-config-samba. Po samej instalacji serwera i uruchomieniu możliwy jest dostęp z Windows 7 do drukarki sieciowej na Linuksie (rysunek 2.17b).

#### 96 Budowa i obsługa domowych sieci komputerowych • Ćwiczenia praktyczne

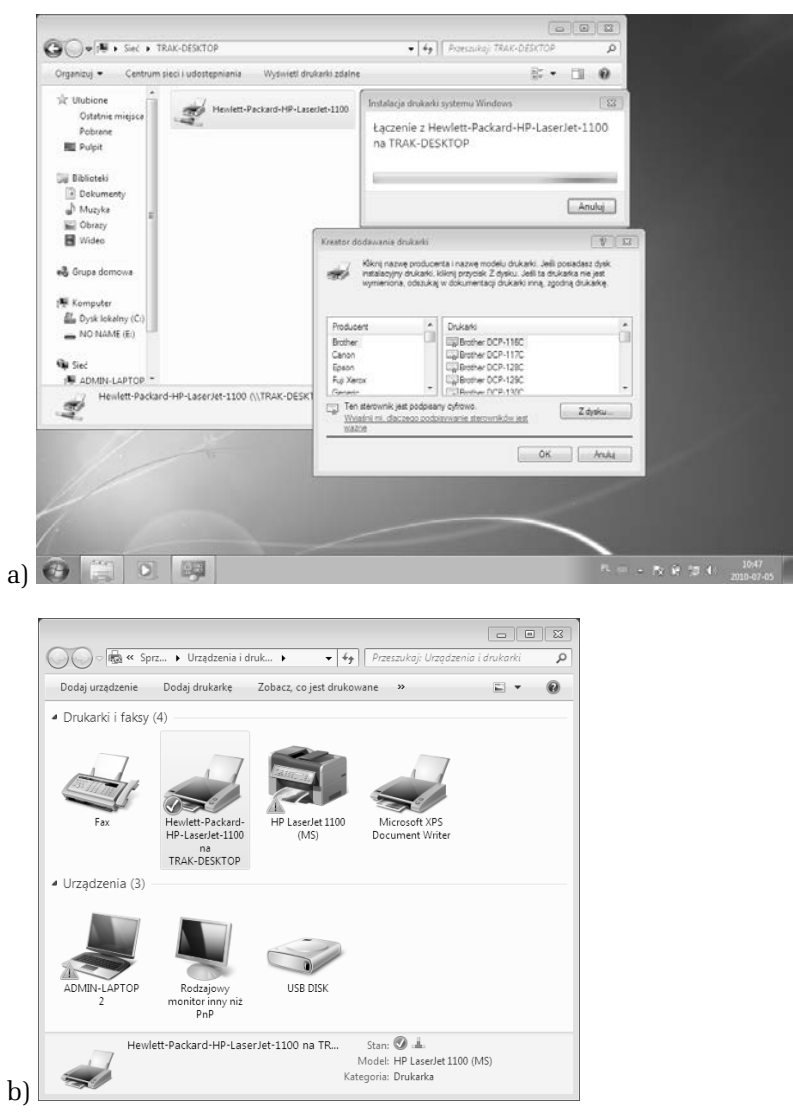

*Rysunek 2.17. Drukarka sieciowa udostpniana na Linuksie: a) instalacja drukarki sieciowej z Linuksa (trak-desktop) na Windows 7 (admin-laptop2), b) dostpne urzdzenia drukowania w Windows 7*

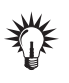

Możliwe jest również uruchomienie udostępniania systemu plików na bazie protokołu NFS (RFC1094).

Jednymi z podstawowych usług w sieciach, zarówno lokalnych, jak i globalnych, są: konto shellowe i przechowywanie plików.

#### -WICZENIE 2.12 Klient SSH

W jaki sposób połączyć się z serwerem SSH<sup>6</sup>?

Można w łatwy sposób skorzystać z polecenia linuksowego do uruchomienia klienta SSH (ssh). Wystarczy wpisać np. ssh -1 nazwa\_ uzytkownika IP\_serwera (**rysunek 2.16). Można również połączyć się za** pomoca SFTP (*SSH File Transfer Protocol*), używając *Miejsca/Połącz z serwerem…*. W tym przypadku jednak konieczna jest dodatkowo wiedza na temat portu serwera i lokalizacji katalogu domowego użytkownika (rysunek 2.18).

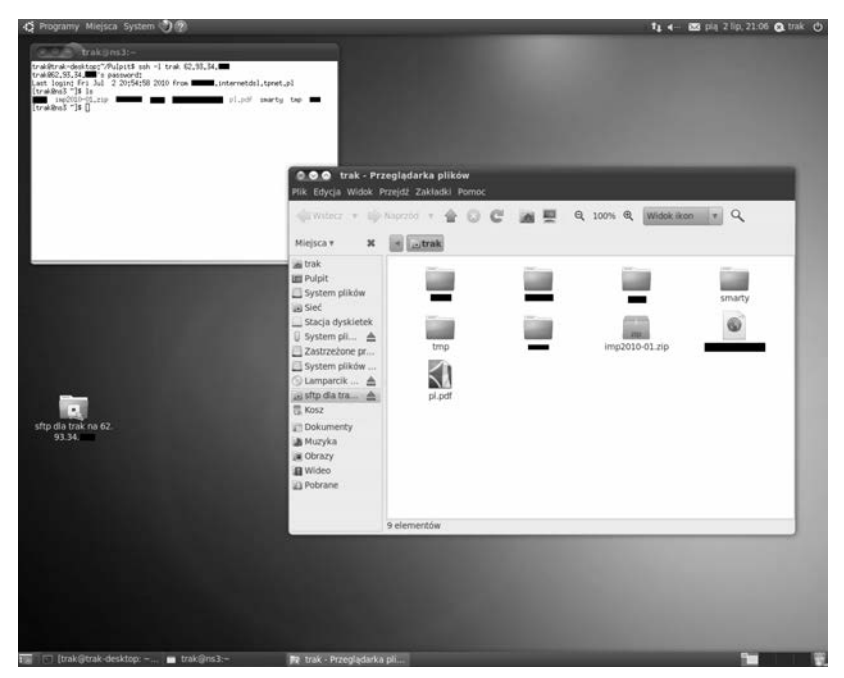

*Rysunek 2.18. Komunikacja szyfrowana z serwerem*

```
-
6
  RFC4251.
```
### 2.13 Klient FTP

W jaki sposób połączyć się z serwerem FTP $^7$  i przesłać oraz pobrać plik?

Tym razem można skorzystać z polecenia linuksowego do uruchomienia klienta FTP (ftp). Wystarczy wpisać np. ftp IP\_serwera (rysunek 2.19). Można również połączyć się za pomocą FTP, używając *Miejsca*/  $Polacz z$  serwerem....

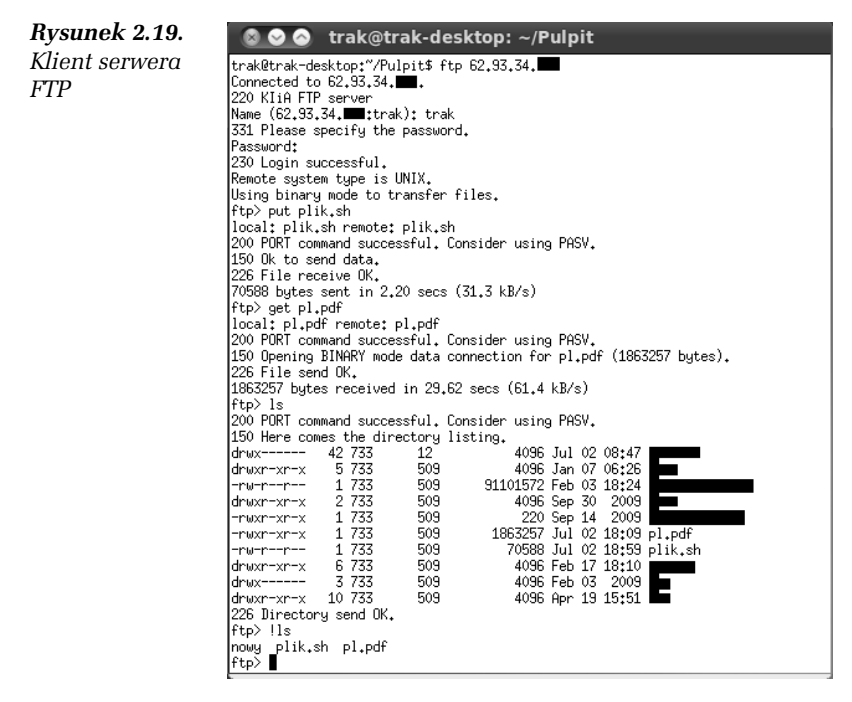

Wysyłanie pliku i pobieranie odbywa się przy użyciu poleceń put i get.

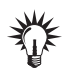

Linux Ubuntu zapamiętuje miejsca, z którymi łączył się komputer, i pozostawia na pulpicie (GNOME) linki do tych lokalizacji. Chcąc usunąć te połączenia, wystarczy w menu pod prawym przyciskiem myszy wybrać Odmontuj.

-7 RFC959.

Mnogość aplikacji internetowych, które oferuje Linux, nie pozwala na ich omówienie, ale obsługa większości jest intuicyjna.

#### -WICZENIE

# 2.14 Usługi terminalowe

W jaki sposób połączyć się z komputerem udostępniającym usługę RDP<sup>8</sup>?

W zakładce *Internet/Klient usług terminalowych* należy wpisać IP komputera z systemem Windows (rysunek 2.20).

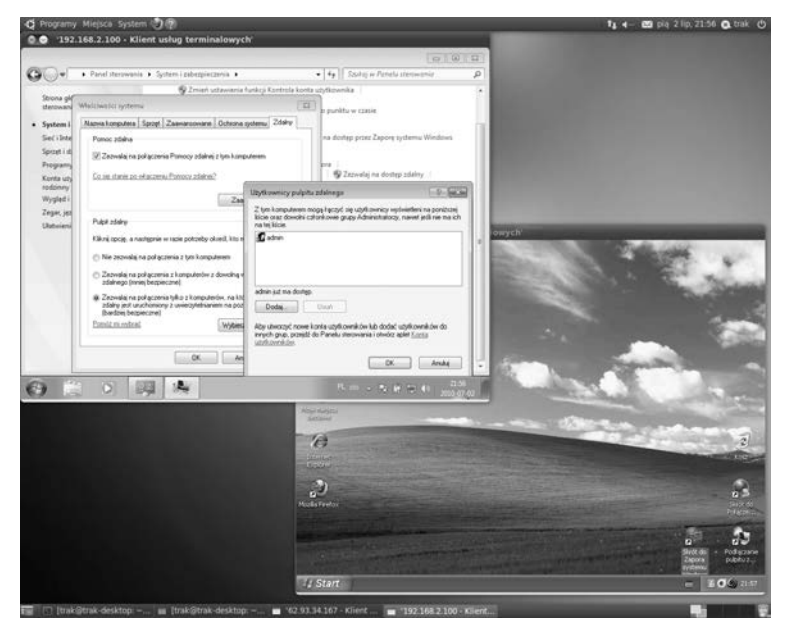

*Rysunek 2.20. Klient usug terminalowych — pulpity: Windows 7 i Windows XP*

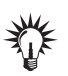

Konieczne jest zezwolenie na dostęp zdalny dla wybranych użytkowników na komputerze z systemem Windows (rysunek 2.20).

j  $8$  Protokół RDP udostępnia usługę terminala graficznego MS Windows, pozwalając w osobnym oknie mieć dostęp do pulpitu Windowsa (RFC1151).

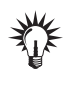

Istnieje możliwość wybrania innych metod połączenia, m.in. VNC (Virtual Network Computing)<sup>9</sup>, które wymagają uruchomienia po drugiej stronie serwera VNC.

Podczas tworzenia sieci lokalnej w wielu przypadkach konieczne jest ręczne konfigurowanie każdego komputera znajdującego się w niej. Chcąc uniknąć tej żmudnej czynności, należy uruchomić dynamiczne rozdzielanie informacji sieciowych, które bez ingerencji administratora zajmie się konfiguracją komputera podłączającego się do sieci.  $DHCP<sup>10</sup>$ , bo o nim tu mowa, jest protokołem komunikacji sieciowej, umożliwiającym uzyskanie od serwera danych konfiguracyjnych (na określony czas dzierżawy), takich jak np.: adres IP hosta, adres IP bramy sieciowej, adres serwera nazw czy maska podsieci. Na początku trzeba go zainstalować. Standardowo w Linuksie można wykorzystać polecenie rpm –i nazwa\_pakietu.rpm (dla pakietu *rpm*) lub apt-get install dhcp (dla pakietu *deb*). Dla Ubuntu można skorzystać z nakładki graficznej *System/Administracja/Menad er pakietów Synaptic* (rysunek 2.21). Instaluje się pakiet dhcp3-server (rysunek 2.22).

| Odśwież Zaznacz wszystko do aktualizacji Zastosuj |                     |                                                | Szybkie wyszukiwanie<br>Właściwości                                                                                                    | $\alpha$<br>Szukaj                                      |                                                           |  |  |
|---------------------------------------------------|---------------------|------------------------------------------------|----------------------------------------------------------------------------------------------------|---------------------------------------------------------|-----------------------------------------------------------|--|--|
| Wszystkie                                         | <b>Pakiety</b>      | <b>Constitution Purpose</b>                    |                                                                                                    | Zainstalowana we. Najnowsza wersja<br><b>CONSULTANT</b> | Opis<br>like currection haras griente super-              |  |  |
| dhop.                                             | dhcp-client.        |                                                |                                                                                                    | 3.1.3-2ubuntu3                                          | DHCP client transitional package                          |  |  |
|                                                   | dhcp-helper         |                                                |                                                                                                    | $1.0 - 1$                                               | A DHCP relay agent                                        |  |  |
|                                                   | dhcp-probe          |                                                |                                                                                                    | 13.0-4                                                  | network dhcp or bootp server discover                     |  |  |
|                                                   | 图 @ dhcp3-client    |                                                | 3.1.3-2ubuntu3                                                                                                    | 3.1.3-2ubunbu3                                          | <b>DHCP</b> client                                        |  |  |
|                                                   | III @ dhcp3-common  |                                                | 3.1.3-2ubuntu3                                                                                                    | 3.1.3-2ubuntu3                                          | common files used by all the dhcp3* packages.             |  |  |
|                                                   | @ dhcp3-dev         |                                                |                                                                                                    | 3.1.3-2ubuntu3                                          | API for accessing and modifying the DHCP server and clic. |  |  |
|                                                   |                     | dhcp3-relay                                    |                                                                                                    | 3.1.3-2ubuntu3                                          | DHCP relay daemon                                         |  |  |
|                                                   | C @ dixp3-server    |                                                |                                                                                                    | 3.1.3-2 ubuntu3                                         | DHCP server for automatic IP address assignment           |  |  |
|                                                   |                     | dhcp3-server-Idap                              |                                                                                                    | 3.1.3-2ubuntu3                                          | DHCP server able to use LDAP as backend                   |  |  |
|                                                   |                     |                                                |                                                                                                    |                                                         |                                                           |  |  |
| Działy.                                           | http://www.isc.org. | automatically set their network configuration. | This is the server from version 3 of the Internet Software<br>Consortium's implementation of DHCP. For more information, visit<br>Dynamic Host Configuration Protocol (DHCP) is a protocol like BOOTP<br>(actually dhcpd includes much of the functionality of bootpd). It<br>gives client machines "leases" for IP addresses and can |                                                         |                                                           |  |  |
| Stan                                              |                     |                                                | This server can handle multiple ethernet interfaces.                                                                                                    |                                                         |                                                           |  |  |
| Żródło                                            |                     |                                                |                                                                                                    |                                                         |                                                           |  |  |
|                                                   |                     |                                                | Canonical dostancza krytyczne aktualizacje dla dhcp3-server do kwiecień 2015.                                                                                                    |                                                         |                                                           |  |  |
| Wlasne filtry.                                    |                     |                                                |                                                                                                    |                                                         |                                                           |  |  |
|                                                   |                     |                                                |                                                                                                    |                                                         |                                                           |  |  |

*Rysunek 2.21. Pakiet serwera DHCP — wyszukiwanie*

```
<sup>10</sup> RFC2131.
```
<sup>-</sup>9 VNC bazuje na protokole RFB (*Remote FrameBuffer*), a jego gówn zaletą jest wieloplatformowość. Usługa jest więc dostępna zarówno na Windowsie, jak i na Linuksie.

| Pobieranie plików pakietów |         |                                                   |                                       |
|----------------------------|---------|---------------------------------------------------|---------------------------------------|
|                            |         | Pobieranie pliku 1 z 1                            |                                       |
|                            |         | Prędkość pobierania 1927 B/s - pozostało 2min 50s |                                       |
|                            |         | - Wyświetlanie pojedynczych plików                |                                       |
| <b>Stan</b>                | Rozmiar | Pakiety                                           | URI<br>Δ                              |
| 17 %                       | 398 kB  |                                                   | dhcp3-server http://pl.archive.ubuntu |
|                            |         |                                                   |                                       |
|                            |         |                                                   | э                                     |
|                            |         |                                                   |                                       |
|                            |         |                                                   |                                       |
|                            |         |                                                   | v                                     |
|                            | ш       |                                                   |                                       |
|                            |         |                                                   | Anului                                |

*Rysunek 2.22. Pakiet serwera DHCP — instalacja*

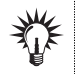

Jeżeli chodzi o klienta DHCP, to jest on zainstalowany na Ubuntu i uruchamiany za pomocą komendy dhclient.

#### -WICZENIE

# 2.15 Serwer DHCP (komputer trak-desktop) dla jednej sieci

W jaki sposób dynamicznie przypisać odpowiednią pulę adresów IP? Założenia są następujące: grupa kilkunastu stacji roboczych podłączająca się do tej sieci powinna uzyskiwać automatycznie (dynamicznie) przydzielone adresy IP (np. komputer admin-laptop2).

W pliku konfiguracyjnym *dhcpd.conf* należy dokonać wpisu jak na rysunku 2.23. Do konfiguracji można użyć również narzędzia graficznego *Narzdzia systemowe/GADMIN-DHCP* (rysunek 2.24). Trzeba to narzędzie zainstalować z pakietu *gadmin-dhcpd*.

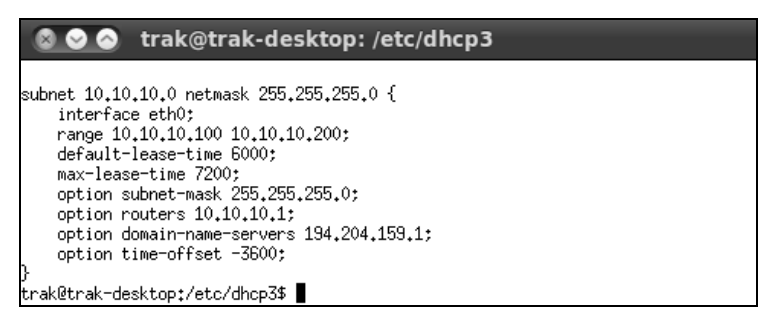

*Rysunek 2.23. DHCP: a) zawartość pliku konfiguracyjnego dhcpd.conf,* 

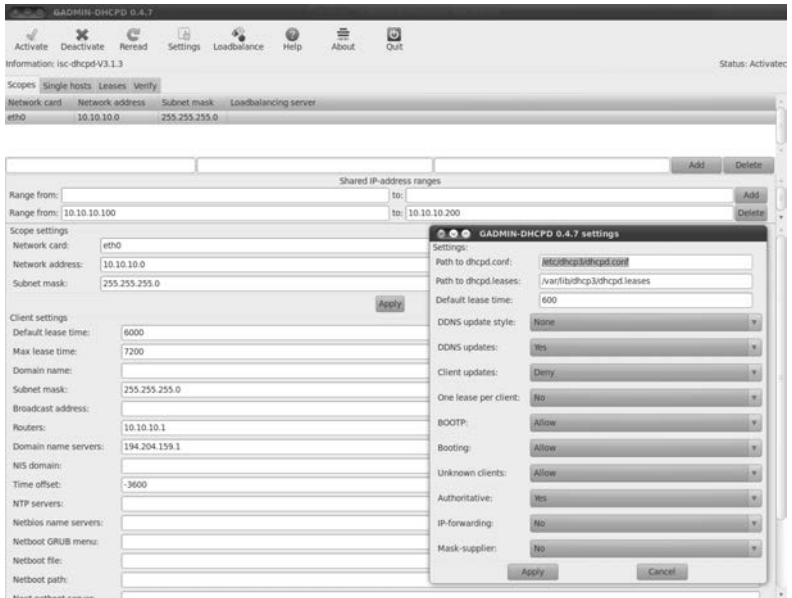

*Rysunek 2.24. DHCP — konfiguracja GADMIN-DHCPD*

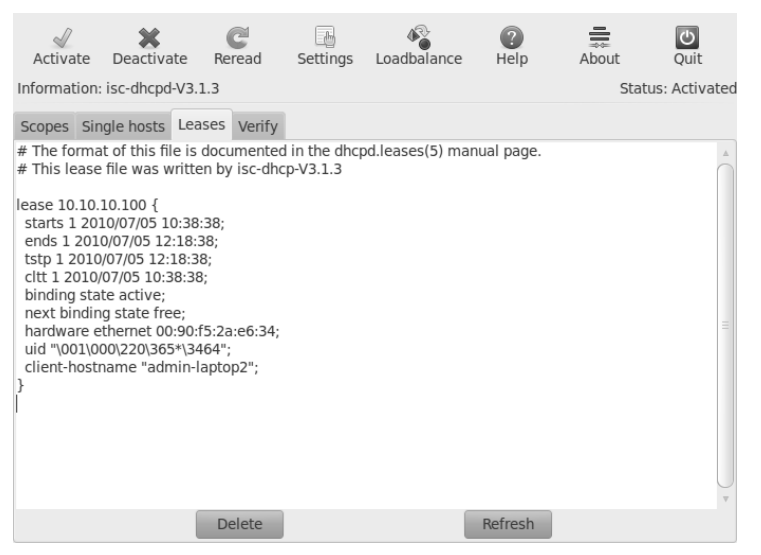

*Rysunek 2.25. DHCP — dzier awa widziana na Linuksie (trak-desktop)*

| Właściwość                        | <b>Wartość</b>                                       |   |
|-----------------------------------|------------------------------------------------------|---|
| Sufiks DNS konkretneg example.org |                                                      |   |
| Opis                              | Karta Realtek RTL8139/810x Family                    |   |
| Adres fizyczny                    | 00-90-F5-2A-F6-34                                    |   |
| DHCP włączone                     | Tak                                                  |   |
| Adres IPv4                        | 10.10.10.100                                         |   |
| Maska podsieci IPv4               | 255.255.255.0                                        |   |
| Dzierżawa uzyskana                | 5 lipca 2010 12:38:25                                | Ξ |
| Dzierżawa wygasa                  | 5 lipca 2010 14:18:24                                |   |
| Brama domyślna IPv4               |                                                      |   |
| Serwer DHCP IPv4                  | 10.10.10.1                                           |   |
| Serwer DNS IPv4                   |                                                      |   |
| Serwer WINS IPv4                  |                                                      |   |
| System NetBIOS przez T Tak        |                                                      |   |
|                                   | Adres IPv6 połączenia I fe80::404c:8251:3937:80dc%11 |   |
| Brama domyślna IPv6               |                                                      |   |
| Serwery DNS IPv6                  | $fec0:0:0$ ffff $\cdot$ 1% 1                         |   |
| Ш                                 |                                                      |   |
|                                   |                                                      |   |

*Rysunek 2.26. DHCP — dzier awa na komputerze admin-laptop2 (Windows 7)*

W przypadku wydania zgody na dzierżawę adresu na serwerze DHCP można zaobserwować, w jaki sposób została ona przyznana. Informacje na ten temat znajdują się w /var/lib/dhcp3/dhcpd.leases. Można tutaj odczytać, jaki adres został przyznany, przez jaki czas jest ważna dzierżawa oraz adres MAC klienta (rysunek 2.25). Komputer po podczeniu do sieci z serwerem DHCP otrzymuje od niego podstawowe informacje sieciowe (rysunek 2.26).

 $\mathbb{R}$  Po zmianie konfiguracji serwera klient musi odnowić dzierżawę.

Adresy w sieci są przydzielane z zakresu od 10.10.10.100 do 10.10.10. 200, a maska sieci to 255.255.255.0. Dodatkowo wiadomo, że serwer DNS ma adres 194.204.159.1, a adres routera to 10.10.10.1.

Serwer DHCP musi mieć ustawiony adres w sieci 10.10.10.0/24.

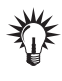

Za każdym razem, gdy edytuje się pliki konfiguracyjne, należy je zapisać oraz restartować serwer. W przypadku narzedzia graficznego po zmianach ustawień należy nacisnąć przycisk *Reread* lub Activate, aby uruchomić serwer.

-WICZENIE

### 2.16 Dynamiczno-statyczne DHCP dla jednej sieci

Jak przypisać pewną pulę adresów IP do adresów MAC? Dodatkowo należy przewidzieć, że do sieci może zostać podłączony np. kolejny laptop.

Konieczne jest wiec przydzielanie dynamiczne adresów IP z określonej puli (np. od 10.10.10.100 do 10.10.10.200). Należy przypisać adres 10.10.10.50 do adresu MAC karty. Kolejne adresy z przedziału  $10.10.10.201 - 10.10.10.203$  przypisane są ponownie do konkretnych adresów MAC.

```
subnet 10.10.10.0 netmask 255.255.255.0 {
 range 10.10.10.100 10.10.10.200;
  option routers 10.10.10.1;
  option broadcast-address 10.10.10.255;
  option subnet-mask 255.255.255.0;
  option domain-name-servers 194.204.159.1;
  host komp001 {
     hardware Ethernet 00:01:02:03:04:05;
     fixed-address 10.10.10.50;
 }
  host komp002 {
     hardware Ethernet 00:06:07:08:09:10;
     fixed-address 10.10.10.201;
 }
  host komp003 {
     hardware Ethernet 0A:0B:0C:0D:0E:0F;
     fixed-address 10.10.10.202;
 }
  host komp004 {
     hardware Ethernet AA:BB:CC:DD:00:00;
     fixed-address 10.10.10.203;
  }
}
```
W sytuacjach pokazanych w każdym z powyższych ćwiczeń poza adresem IP przydzielano:

- □ *broadcast-address* adres rozgłoszeniowy sieci;
- *subnet-mask* maska podsieci;
- *routers* adres routera sieciowego;
- *domain-name-servers* serwer nazw DNS (można podać kilka);
- *fixed-address* adres IP przydzielany statycznie;
- **□** *range* pula adresów IP, z której będą one przydzielane dynamicznie.

#### Budowa i obsługa domowych sieci komputerowych

Każdy z nas miał już kiedyś okazje zetknąć się z komputerem - chociażby w domu lub pracy. A używanie komputera w obecnych czasach nieodłącznie wiąże się z korzystaniem z sięci komputerowej. Internet stał się czymś tak powszechnym. jak radio i telewizia. Utworzenie własnej sieci łaczacej kilka komputerów i podłaczanej do internetu, nie jest - wbrew pozorom - szczególnie trudnym zodoniem.

Przekonasz się o tym dzięki książce "Budowa i obslugg domowych sięci komputerowych. Ćwiczenia praktyczne". Podczas lektury nouczysz się projektować i tworzyć niewielka sieć komputerowa. oferujaca wiele przydatnych usłua. Poznasz niezbędne zagodnienia teoretyczne, a także dobierzesz odpowiedni sprzet i zainstalujesz go. Skonfigurujesz systemy operacyjne Windows 7. Linux Ubuntu oraz Mac OS X tok, aby działały w jednej sieci, wymieniając informacje pomiędzy soba i faczac się z internetem. Zrozumiesz sposób procy urzadzeń sieciowych. Dowiesz się, co można wykorzystać do komunikacji z otoczajacym nas "światem internetowym", w jaki sposób administrawać podstawowymi usługami na styku sieci lokalnej i internetu oraz jak chronić się przed introgrami

#### Przekonaj się, że budowanie domowej sieci komputerowej to nic trudnego!

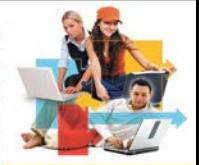

- Topologie i modele sieci
- Sprzęt sieciowy
- · Instalacia i konfiguracia kart sieciowych w różnych systemach operacyjnych
- Podiaczenie sięci do internetu
- Dynamiczne i statyczne przydzielanie adresów IP
- Udostępnianie zasobów i usługi sięciowe
- Zabezpieczanie sięci za pomoca firewalla *i* antywirusów

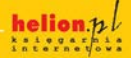

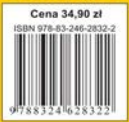

(Nr katalogeney: 5708)

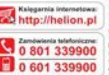

Sprawell naisoware promotive **Distancias alleronacio** 

Kajatki naichebiej czytenic O http://tation.phbestsehery Zamba informacje o nowościa O http://ballon.pi/nowosci

**Madian Rd** al Kobouszki 1c, 44-100 Gliwice tel.: 32 230 58 63 A mail heliosofthation of http://belion.pl

Informatyka w najlepszym wydaniu